# Human-Computer Interaction **Reporting & Writing HCI Papers** Professor Bilge Mutlu

**© Human-Computer Interaction | Professor Mutlu | Week 15:** Method**:** *Reporting, Writing* **1**

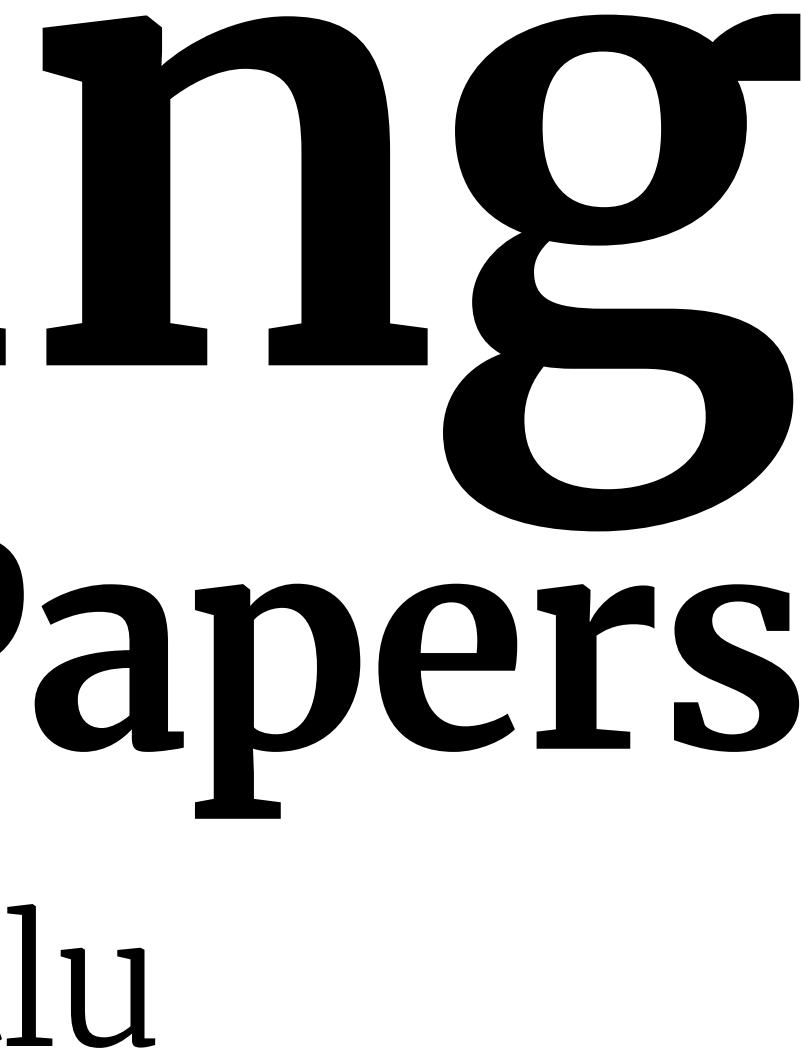

## **Today's Agenda**

» Overview: *Reporting Statistics, Writing*

## *What are reporting norms in HCI research?*

Because HCI is a rather eclectic field, the reporting norms are adopted from different fields, roughly as follows:

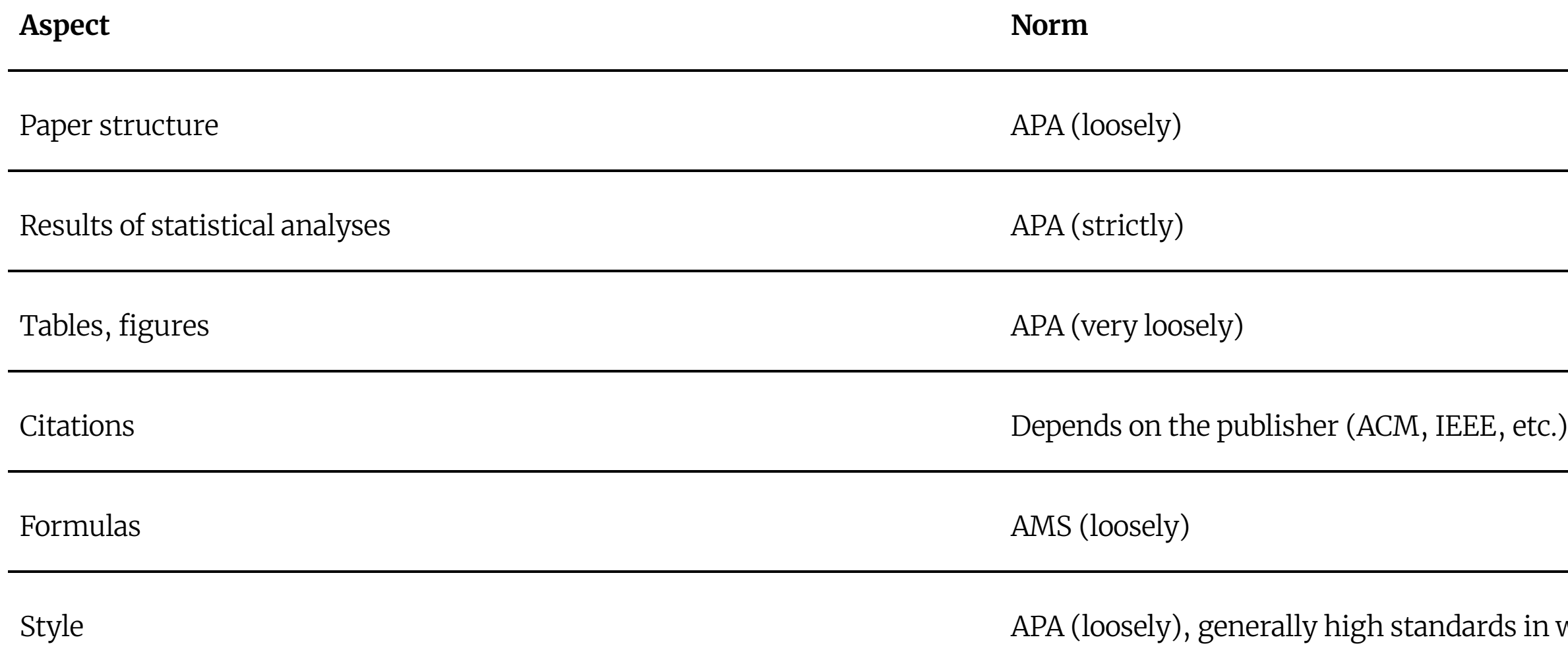

nds in writing

## *APA Publication Manual: [Print,](https://apastyle.apa.org/products/publication-manual-7th-edition) [Web;](https://apastyle.apa.org/style-grammar-guidelines/) AMS Style Guide: [Web1](https://www.ams.org/publications/authors/AMS-StyleGuide-online.pdf)*

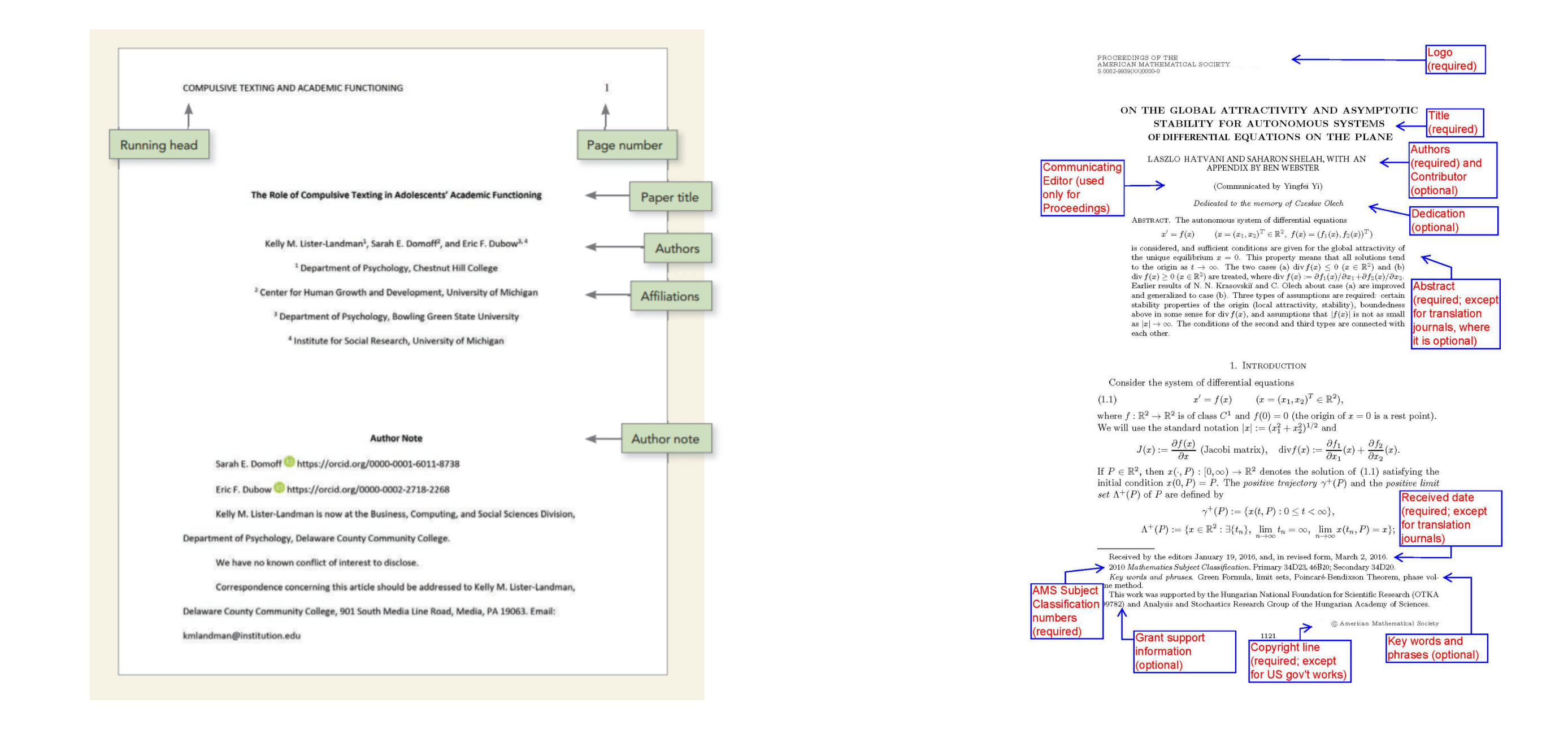

## <sup>1</sup>Sources: [Left,](https://apastyle.apa.org/style-grammar-guidelines/paper-format/title-page) [Right](https://www.ams.org/publications/authors/AMS-StyleGuide-online.pdf)

## *What does an HCI paper look like?*

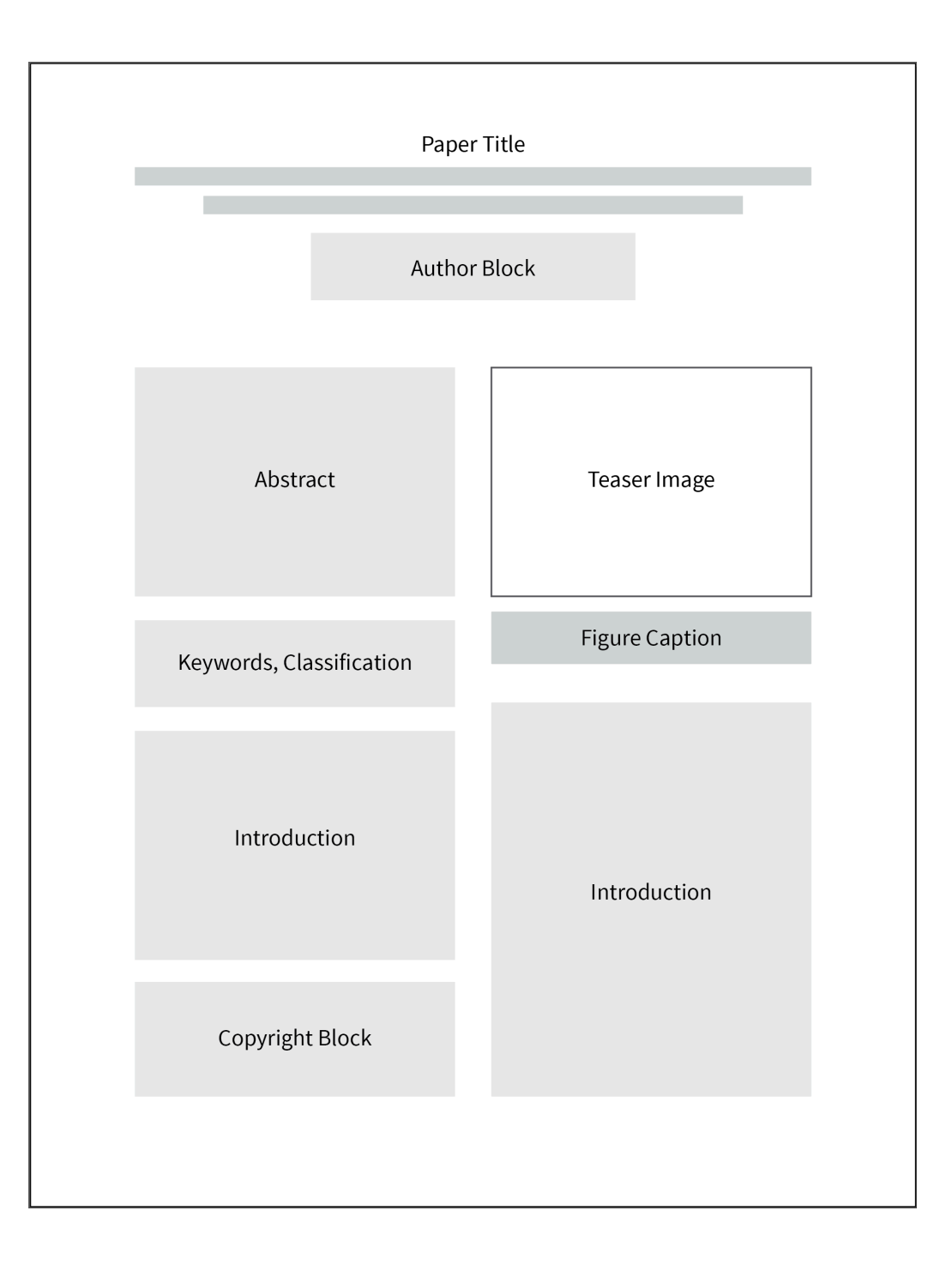

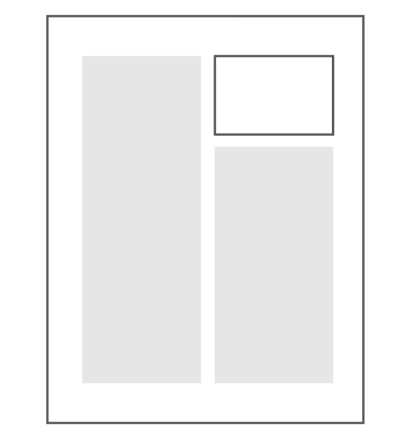

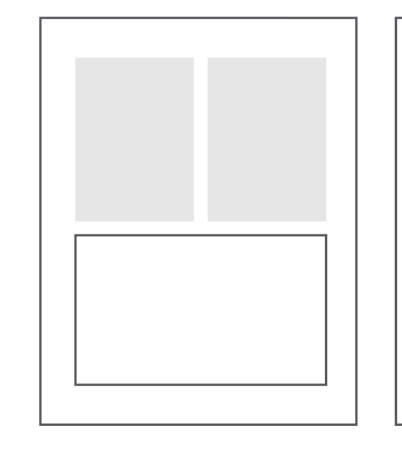

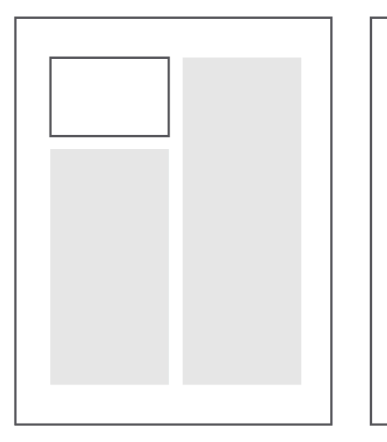

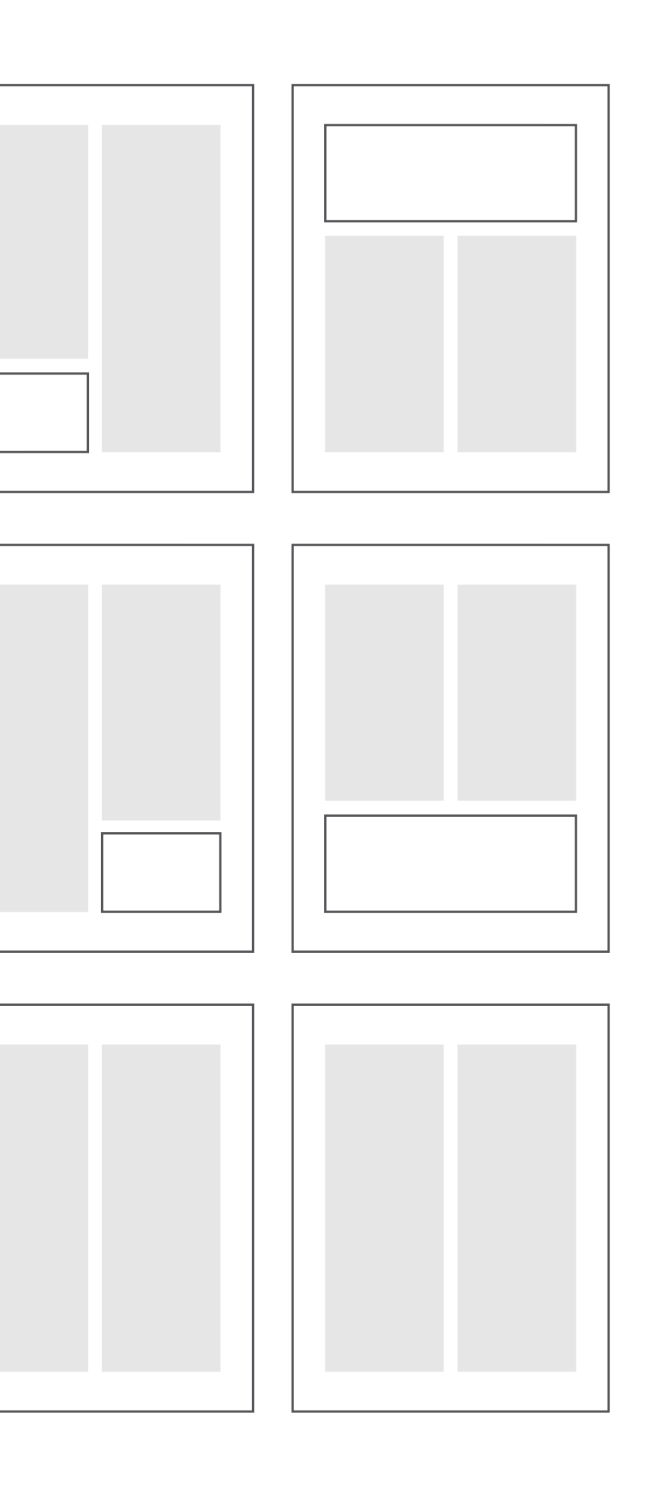

*How is an HCI paper structured?*

HCI papers commonly follow the structure below:

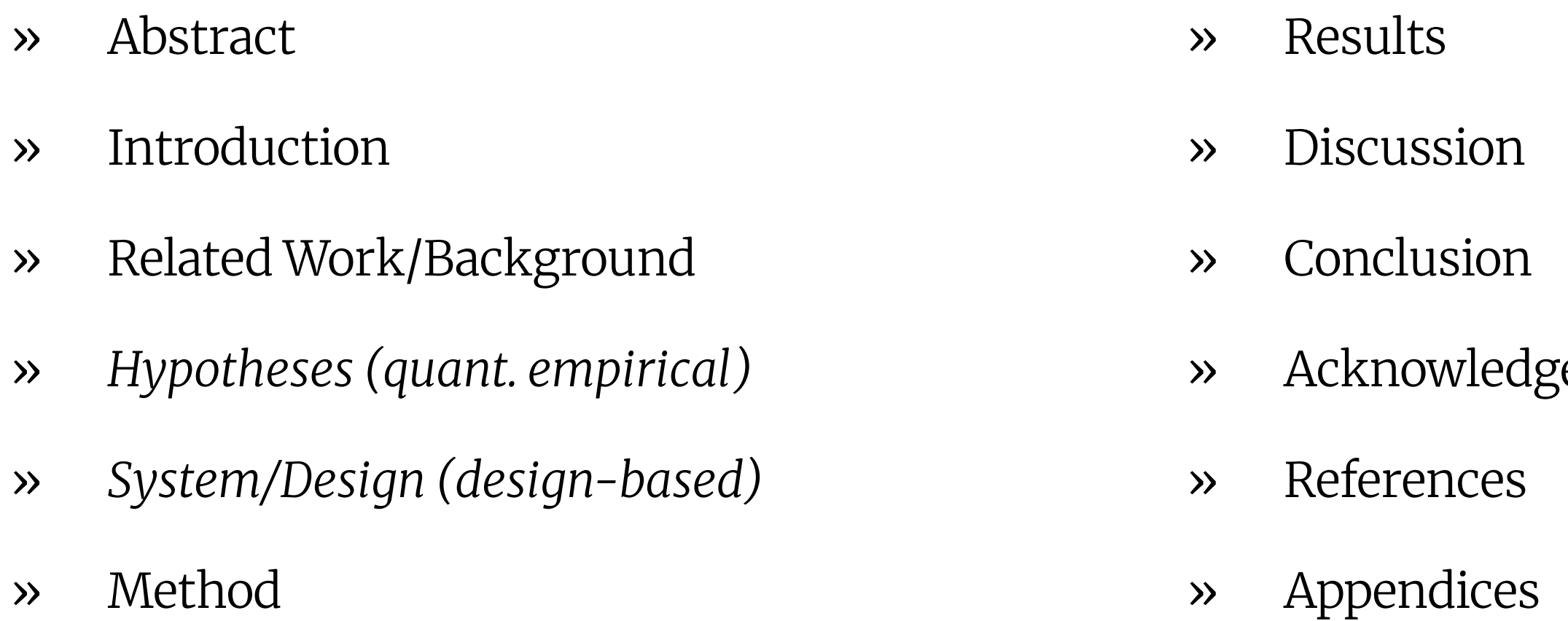

ements

## *What is an abstract?2*

The abstract provides a brief but comprehensive summary of the contents of the paper. It gives readers an overview of the paper and helps them decide whether to read the full text. Usually *150 words* max.

The abstract usually includes (1-2 sentences each):

- » Summary of literature review » Methods used
- » Problem investigated/RQs » Study results
- » Hypotheses » Implications

## *How do I choose a title?*

There is no formula or requirement, but a few things to consider:

- » It should be as short as it can be, but not too broad.
	- » E.g., *Bodystorming Human-Robot Interactions*
- » A common format in HCI:
	- » Catchy headline/System name: Technical title
	- » E.g., *Pay attention!: Designing adaptive agents that monitor and improve user engagement*
	- » E.g., *Reading socially: Transforming the in-home reading experience with a learningcompanion robot*

*What are other things I should pay attention to?*

- 1. Writing
- 2. Formatting
- 3. Presentation

*Writing3*

The HCI community pays more attention to writing than most other CS communities, so writing is very important, in particular:

- 1. Reporting as *storytelling*
- 2. Flow among parts
- 3. "Cut deadwood"
- 4. Avoid any deviation from rules (syntax, grammar, punctuation, etc.)

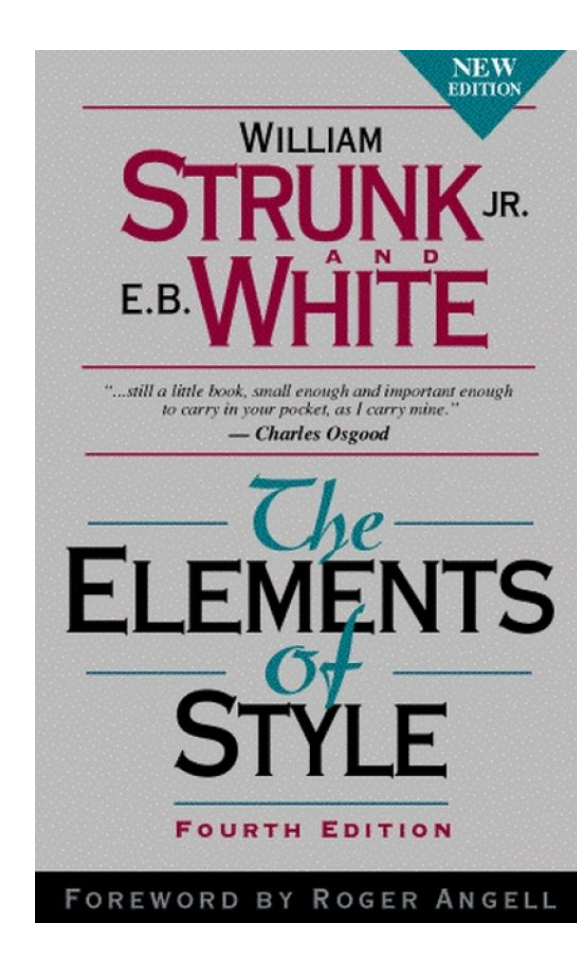

<sup>3</sup> Image sources: [Left](https://www.ragan.com/100-years-on-strunks-advice-rings-true/), [Right](https://www.apa.org/pubs/books/4441031)

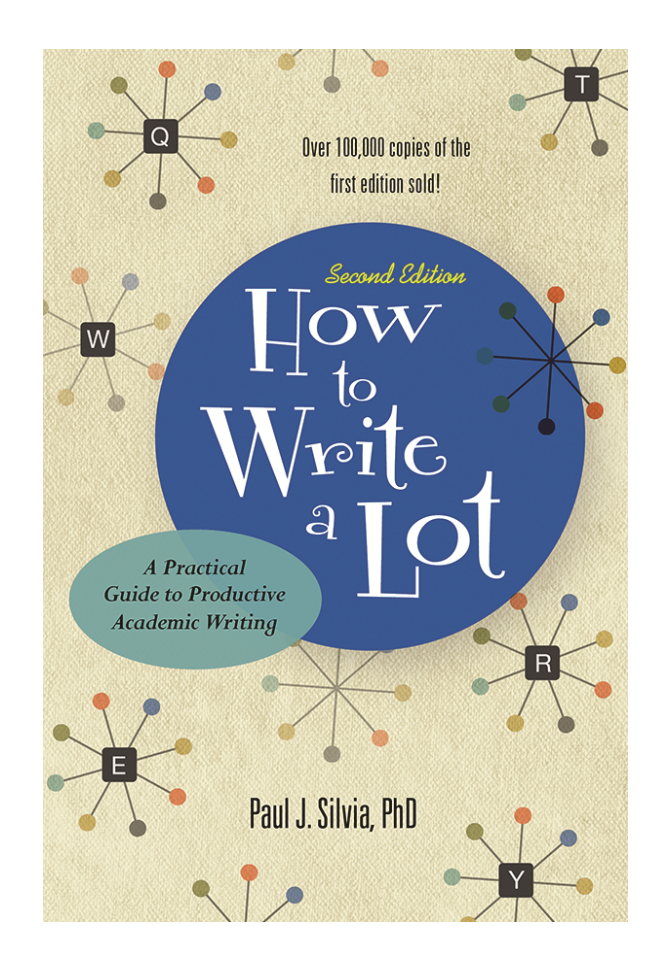

## *Formatting4*

Widow

For good *typography*, become familiar with *leading*, *tracking*, *kerning*, *widows*, *orphans*, *runts*, *rags*, *rivers*.

River

placerat mauris a est consectetur vulputate

Nunc nunc sem, finibus sed orci non, cursus ornare ipsum. Integer quis scelerisque nisl. Vestibulum ante ipsum primis in faucibus orci luctus et ultrices posuere cubilia Curae; Cum sociis natoque penatibus et magnis dis parturient montes, nascetur ridiculus mus. Duis nec dolor vitae libero pharetra placerat. Nulla non bibendum purus, ut lacinia ex. Donec hendrerit suscipit pulvinar. Quisque imperdiet imperdiet est vel venenatis. Curabitur nisi erat. lacinia sed commodo a. sodales pretium velit. Mauris dictum eu mauris sit amet ultricies. Aliquam tincidunt ligula non porta cursus. Curabitur sed mattis dolor, sagittis lobortis elit. Integer matcom

Quam arcu dapibus orci, sed dapibus orci tortor nec sem. In porttitor lorem dui, quis mollis velit malesuada elementum. Nullam consectetur, urna hendrerit laoreet iaculis, sem diam faucibus ligula, at efficitur lacus leo sed nisi. Fusce egestas enim blandit sollicitudin aliquam. Etiam nec nibh venenatis, suscipit purus at, pulvinar eros. Cras eu leo consequat, finibus lacus luctus, semper arcu. Vivamus placerat convallis tellus. Nullam varius velit eget iaculis eleifend. Fusce sodales ullamcorper risus. Sed vitae cursus orci. Vestibulum ante ipsum primis in faucibus orci luctus et ultrices posuere cubilia Curae; Integer vel varius risus. In sed orci pulvinar, pharetra elit quis, pulvinar mauris,

Rant

Etiam tempus fringilla tempor. Nu porttitor,

Orphan

<sup>4</sup> Image source: [Left](https://www.herronprinting.com/resources/the-ideas-collection/all-alone-and-misunderstood-widows-orphans-runts-and-rivers/), [Right](https://i.pinimg.com/originals/82/64/04/826404cede738a5c63e1891dcb941330.jpg)

-leading

# and size justification line width

kerning tracki

## *Presentation5*

The overall organization and visual appearance, using informative figures (e.g., a "teaser"), will improve accessibility and appeal.

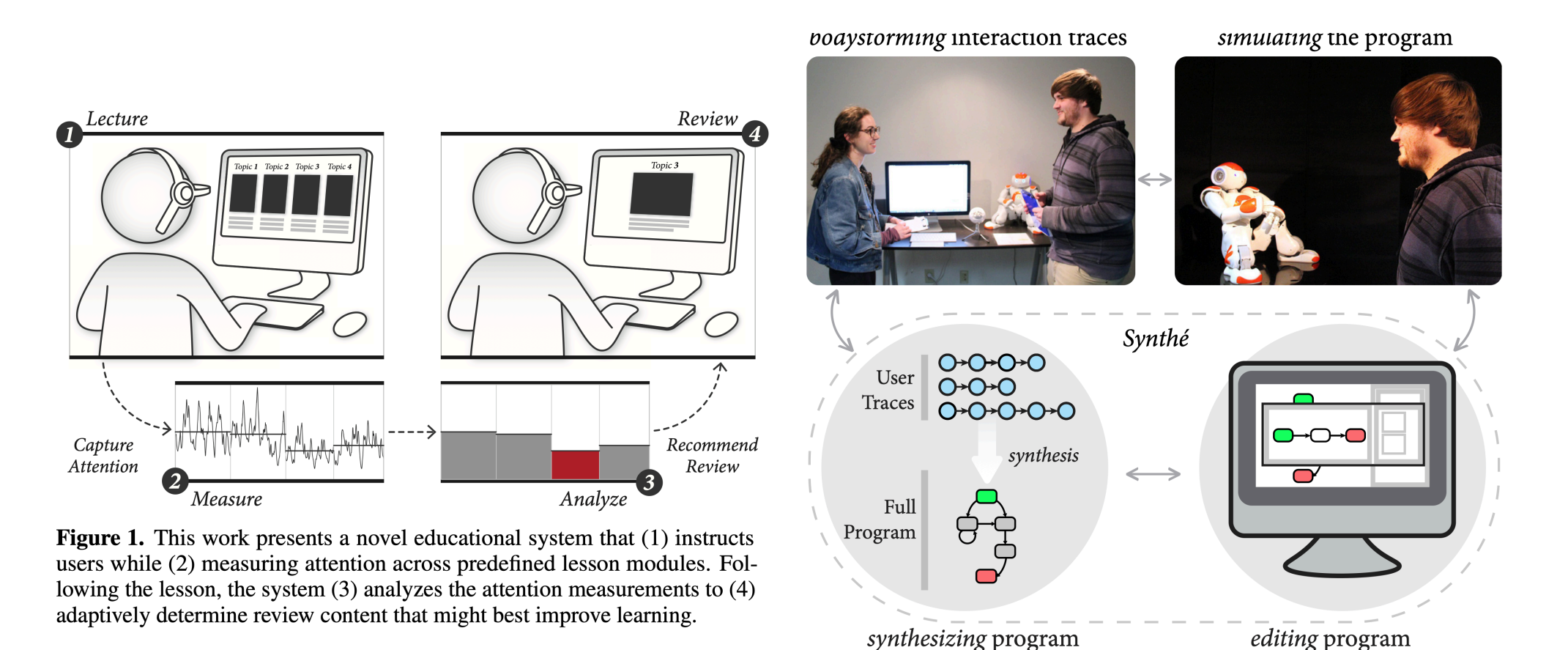

Figure 1. Synthé captures designers' demonstrations, synthesizes an interaction and allows designers to edit and simulate the interaction

## <sup>5</sup>**Left:** [Szafir & Mutlu, 2014;](https://dl.acm.org/doi/pdf/10.1145/2470654.2466128) **Center:** [Porfirio et al., 2019](https://dl.acm.org/doi/pdf/10.1145/3332165.3347957)

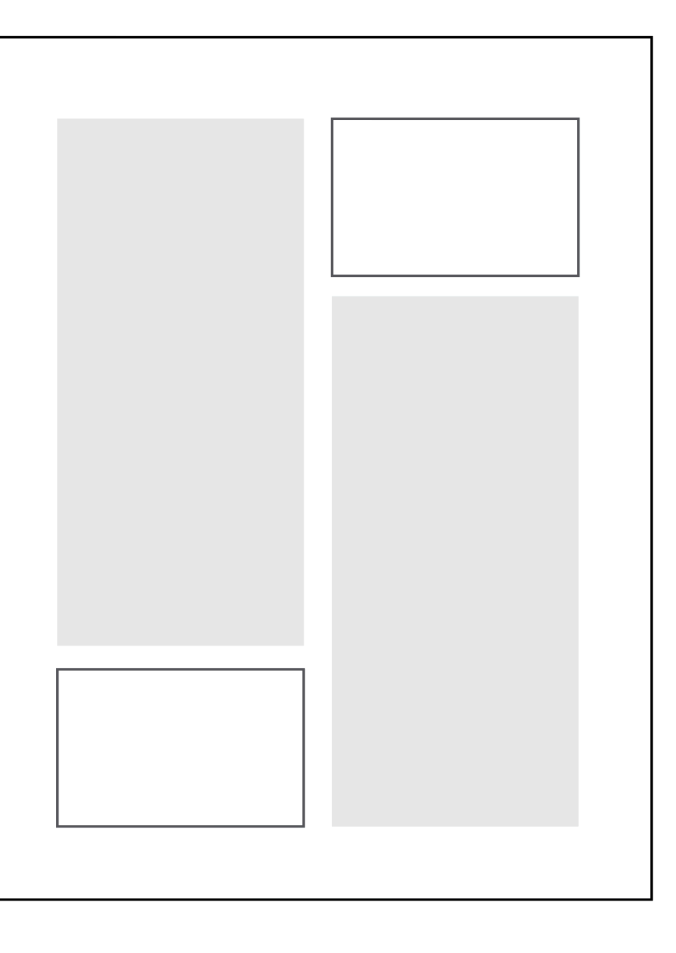

*How do we report statistics?*

**Descriptive statistics:** Distribution characteristics using summary statistics in text, tables, or graphs.

**Inferential statistics:** Test parameters and results in text or tables and highlighting of significance in graphs.

In *text*, APA guidelines are strictly followed; in *graphs*, you can be creative.

## *Descriptive statistics6*

```
> describeBy(data$Guesses, list(data$Leakage,data$TBI))
 Descriptive statistics by group 
: Leakage
: HC
   vars n mean sd median trimmed mad min max range skew kurtosis se
X1 1 291 3.87 1.91 4 3.68 1.48 1 13 12 1.08 1.95 0.11
----------------------------------------------------------------------------------- 
: No Leakage
: HC
   vars n mean sd median trimmed mad min max range skew kurtosis se
X1 1 367 4.02 1.85 4 3.86 1.48 1 11 10 0.82 0.83 0.1
----------------------------------------------------------------------------------- 
: Leakage
: TBI
   vars n mean sd median trimmed mad min max range skew kurtosis se
X1 1 282 3.92 2.24 4 3.63 1.48 1 17 16 2.11 7.83 0.13
----------------------------------------------------------------------------------- 
: No Leakage
: TBI
   vars n mean sd median trimmed mad min max range skew kurtosis se
X1 1 353 4.37 2.46 4 4.05 1.48 1 19 18 1.55 4.24 0.13
```
The healthy controls guessed the item that the robot picked in 3.97 guesses (*SD*=1.91) when the robot gazed toward the item and in 4.02 guesses (*SD*=1.85) when the robot did not gaze toward it. Participants with TBI guessed the robot's pick in 3.92 guesses (*SD*=2.24) when the robot gazed toward it and in 4.37 guesses (*SD*=2.46) when the robot did not.

<sup>6</sup> Data from [Mutlu et al., 2018, Social-cue perception](https://www.ncbi.nlm.nih.gov/pmc/articles/PMC6464383/)

## *How do we deal with decimals?7*

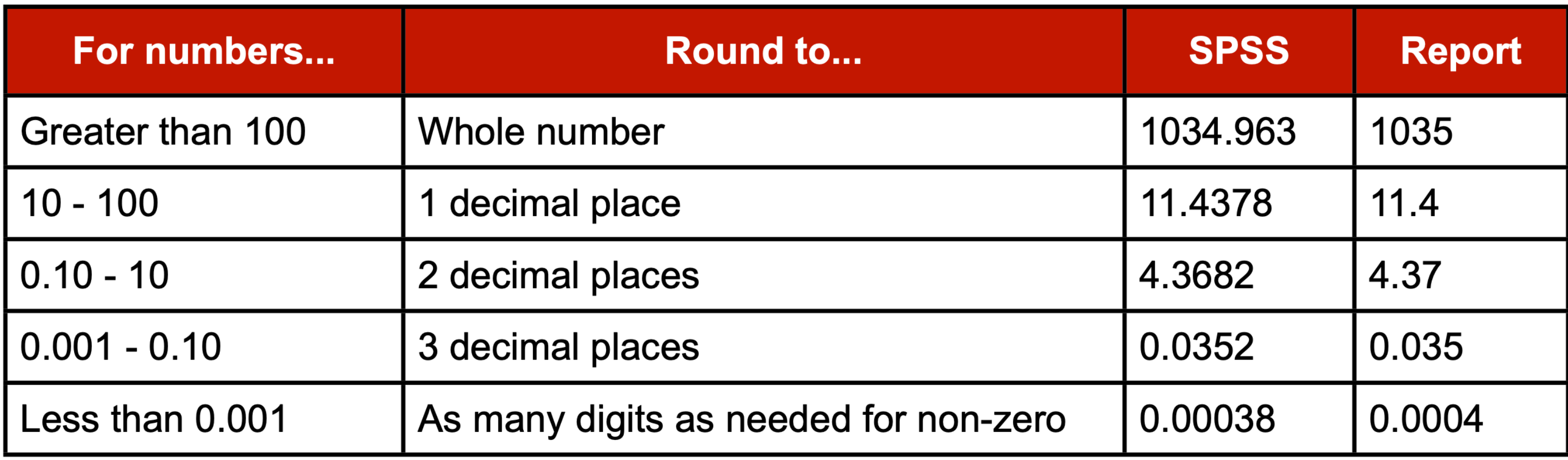

7[Source](http://evc-cit.info/psych018/Reporting_Statistics.pdf)

*Descriptive statistics (visual)8*

```
library(ggplot2)
ggplot(data, aes(fill=Leakage, y=Guesses, x=TBI)) + 
     geom_bar(position="dodge", stat="identity")
```
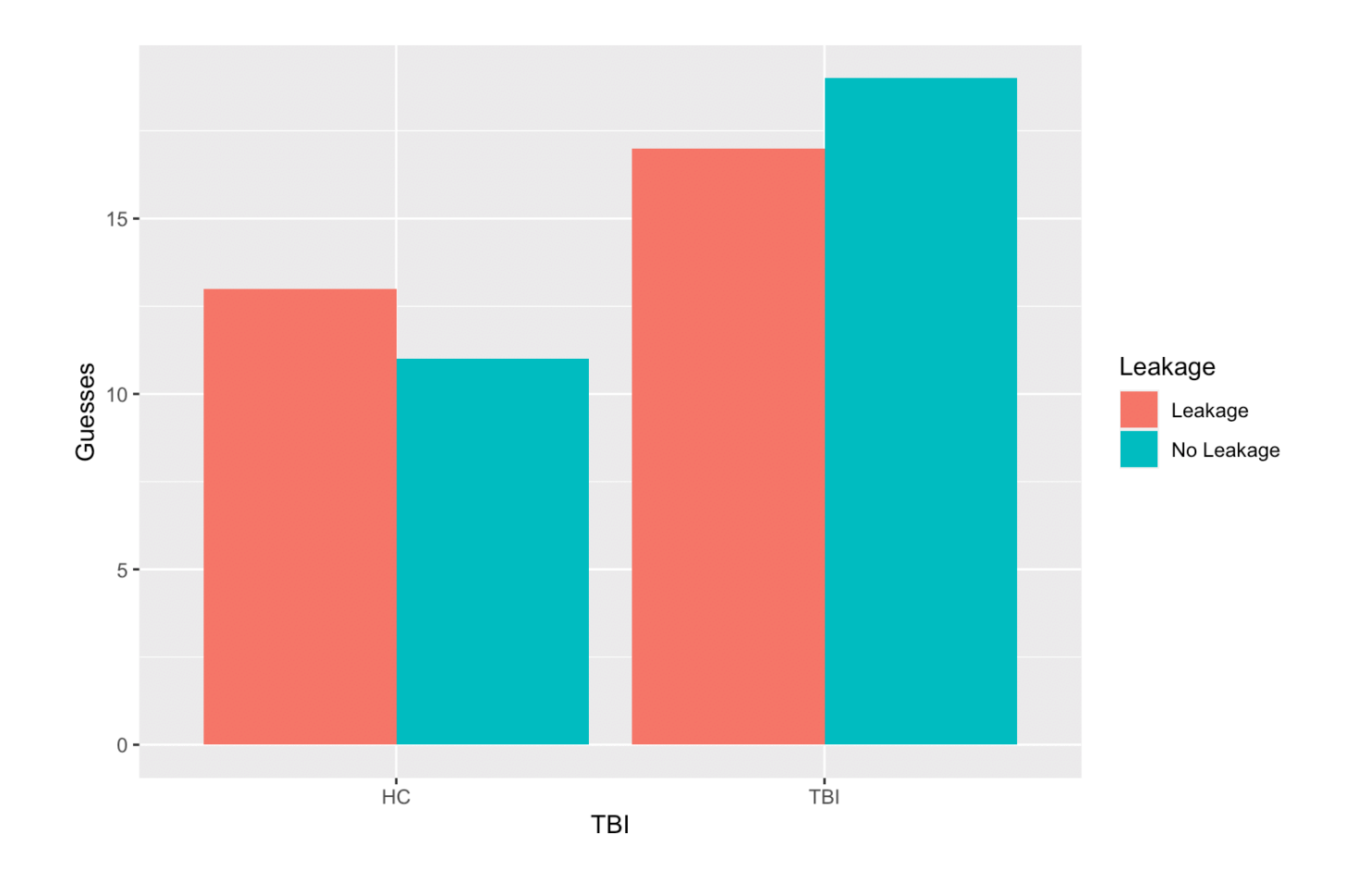

## <sup>8</sup> [More information on using](https://www.r-graph-gallery.com/48-grouped-barplot-with-ggplot2.html) ggplot<sub>2</sub>

## *Inferential statistics9*

**> summary(aov(Guesses~(TBI\*Leakage)+Error(ID/Leakage)+TBI,data=data))**

```
Error: ID
            Df Sum Sq Mean Sq F value Pr(>F)
TBI 1 15.2 15.236 2.360 0.127
Leakage 1 4.0 4.012 0.621 0.432
TBI:Leakage 1 7.5 7.467 1.157 0.284
Residuals 142 916.6 6.455 
Error: ID:Leakage
            Df Sum Sq Mean Sq F value Pr(>F) 
Leakage 1 27.3 27.268 6.680 0.0107 *
TBI:Leakage 1 7.1 7.131 1.747 0.1884 
Residuals 144 587.8 4.082 
---
Signif. codes: 0 '***' 0.001 '**' 0.01 '*' 0.05 '.' 0.1 ' ' 1
Error: Within
           Df Sum Sq Mean Sq F value Pr(>F)
Residuals 1001 4325 4.321
```
A mixed-model analysis of variance (ANOVA) revealed a significant effect of the leakage cue,

*F*(1,144) = 6.68, *p* = .011.

Participants correctly identified the robot's pick on an average of 3.89 questions (*SD* = 2.08) when the robot displayed the gaze cue and 4.19 (*SD* = 2.17) when it did not.

<sup>9</sup> Shown is a simplified model using data from [Mutlu et al., 2018](https://www.ncbi.nlm.nih.gov/pmc/articles/PMC6464383/)

*How do I report different tests?7*

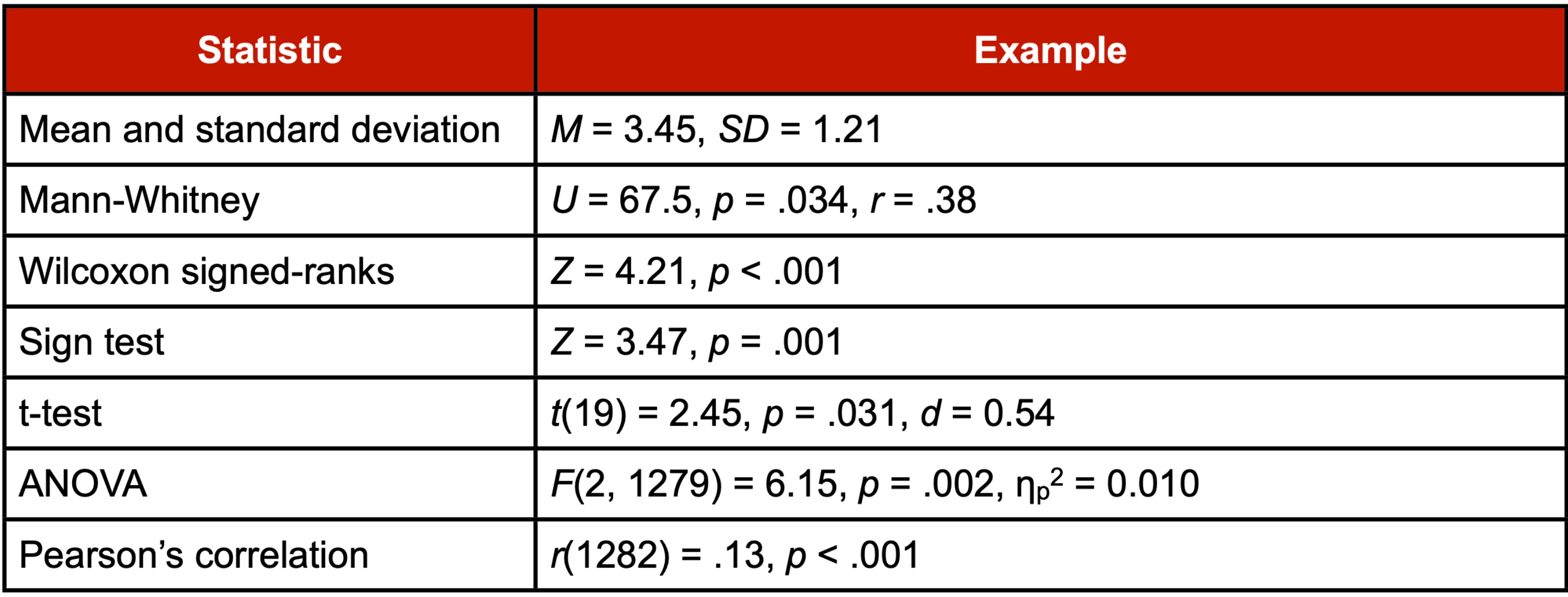

7[Source](http://evc-cit.info/psych018/Reporting_Statistics.pdf)

Test results can also be mapped on graphs either manually (e.g., using Adobe Illustrator) or automatically using advanced scripting (e.g., [ggplot2](https://ggplot2.tidyverse.org/), [matplotlib](https://matplotlib.org/)).

Robot Behavior **Leakage** No Leakage

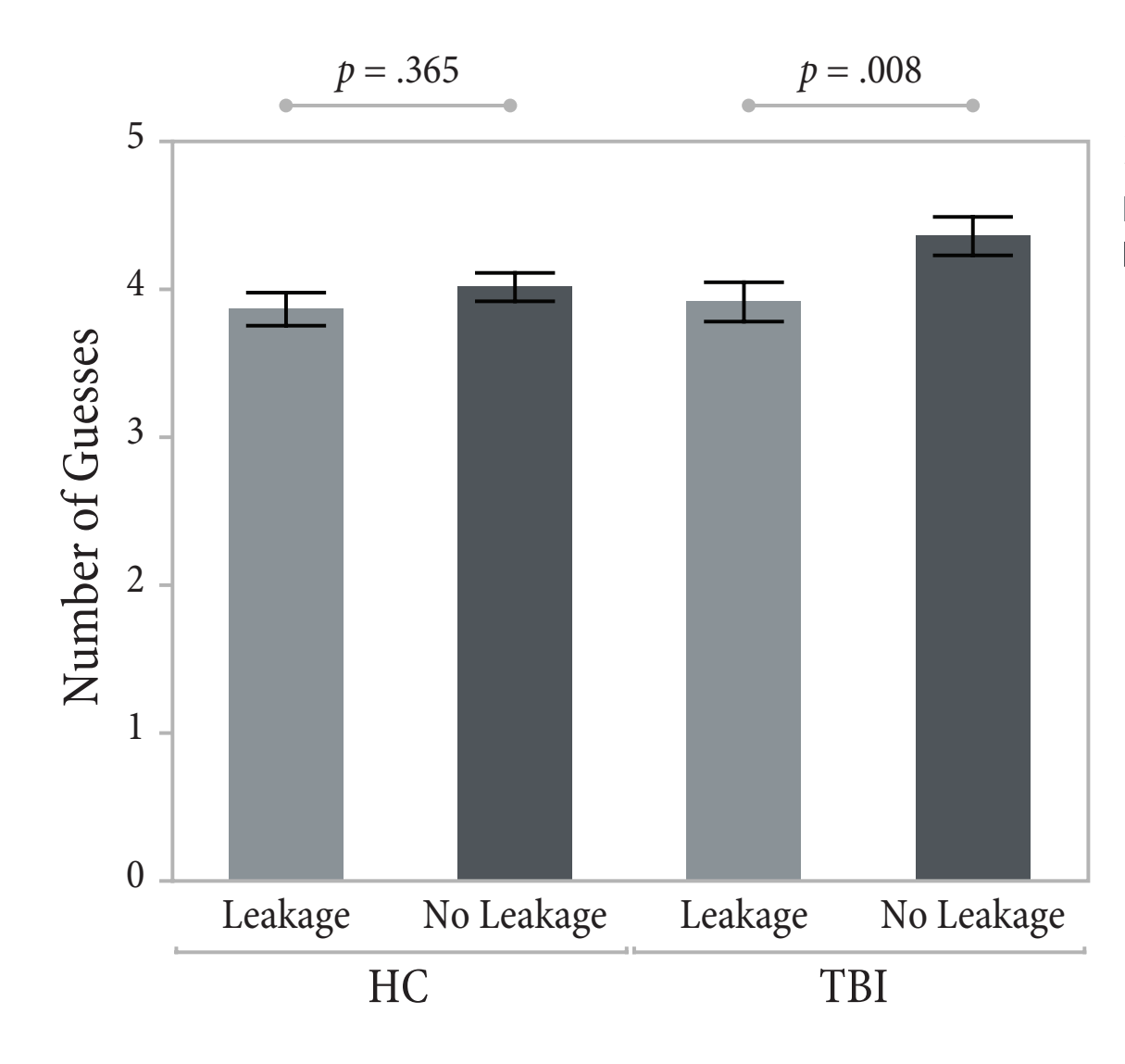

## Data Visualization with ggplot2 :: CHEAT SHEET

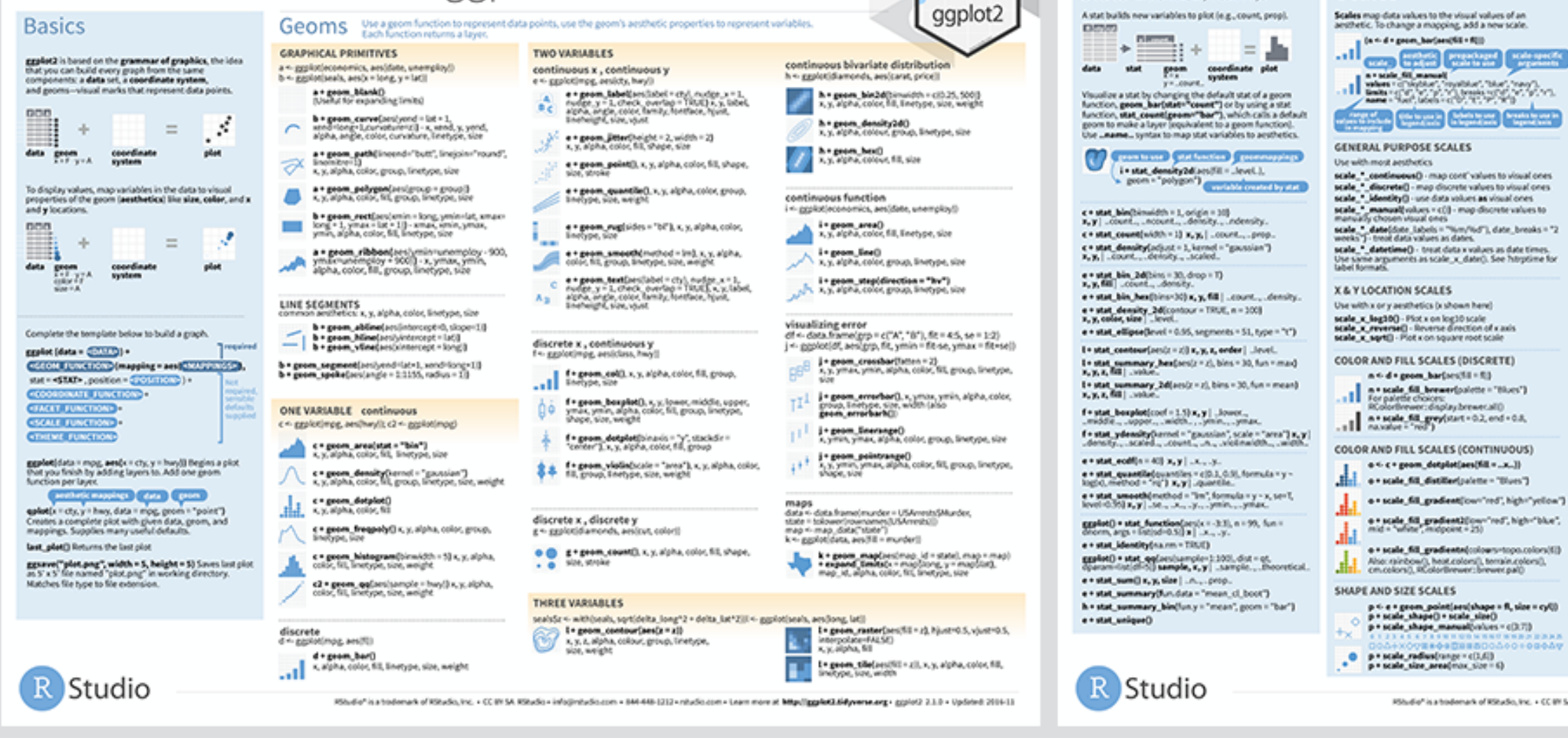

## $10$  [ggplot2](https://github.com/rstudio/cheatsheets/blob/master/data-visualization-2.1.pdf) [cheat sheet](https://github.com/rstudio/cheatsheets/blob/master/data-visualization-2.1.pdf)

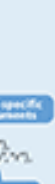

**Scales** 

Stats Anatomative way to build a layer

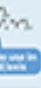

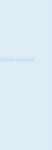

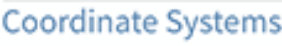

#### $r - d$  + grow, bart)

\* prom\_hert)<br>| r \* coopd\_carteslan(dim = c(), 5()<br>| life; plant<br>| life; detaut: cartesian coordinate syst 11 The State cancer coording<br>
193 - Connel Readiunts - 1/3<br>
193 - Connel Connell and the kilt cartesian coordinate system

class with fixed aspect ratio r = coord\_flip() 4

r = ceerd\_pelar(theta = "x", direction=1 )<br>theta, star(, direction

r + coord, brand hopes = "sqrt")<br>strang, yolking, bring, lang<br>yours to the name of a window function.<br>yours to the name of a window function. ا 1 .

Deamond, executive N + cancel mappening pan "critic"<br>crimingsom critic TA, Dispression, orienatation, croncess<br>xim, yum Map projections from the mapproj package<br>(mentator sorteurs, acequatarea, lagrange, etc.)

#### **Position Adjustments**

Position adjustments determine how to arrange geoms that would otherwise occupy the same space

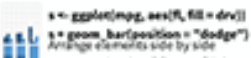

**THE MORE Bar (position + "filt")**<br>The collection on top of one another,<br>Complex height

e » geom, pointiposition » "jitter")<br>Addression rasid to Kard Y (crution of each fement to avoid overplotting

". A=geem, labeligesitien = "sudge")

**THE SACRO Referribles = "Med"** 

Each position adjustment can be recast as a function with<br>manual width and height arguments<br>s \* geom\_har(position = position\_dodge(width = 1))

#### Themes

theme pays

den forconouse

and there had a rethere denial and the second state of the second state of the second state of the second state of the second state of the second state of the second state of the second state of the second state of the sec r + theme\_classic() r + theme. Enedrawl (Cheme\_sneetres)<br>
(Cheme\_minimal)<br>
Minimal Elemen Empty theline

### Faceting

Facets divide a plot into submising hasted on the aluts of one or more discrete variables.

t <- ggalot(mpg, aes(cty, hwy)) + grom\_point()

ggplot2

- IIIII School grid, ... Passet on R
- t = facet\_prid(year = .)<br>Excet into foint based on year
- 2000000 S = Short\_grid(year = ft)<br>2000000 Sections Costs rows and columns
- 

EE = t + facet weapl- fill<br>EE = arise facility into a rectangular layeur

Set scales to lot axis limits vary across facets. t = facet\_prid(dry - fi, scales = "free") x and y axis limits adjust to inc<br>"free\_x" - x axis limits adjust<br>"firee\_y" - y axis limits adjust

Set labeller to adjust facet labels

t=facet\_grid(,=fl,labeller=label\_both)<br>fix fix fl,v fly fly

t = facet\_prid(ft = \_ labeller = label\_bquete(siph) = .(1)))

t = facet\_grid(, ~ fl, labeller = label\_parsed) **The Communication Communication** 

#### Labels

t = labe( x = "New cash label", y = "New y axis label"<br>Odle = "Add a title above the plot",<br>subtitle = "Add a subtitle below title", **"A plot and you** Use scale function<br>to update legans caption = "Add a caption below plot", t = annotate(gyom = "text", x = 8, y = 9, label = "A") grows to place a manual values for grow's authority.

### Legends

n . thamatingord position . "bottom")<br>Place legend at "bottom", "top", "eft", or "right" e, = gwlden(fill = "none")<br>Set legord type for each aesthetic: colorbar, legend, or<br>none (no legord) n + scala, fill, diacomatologue = "Title",<br>Utara = cl" A. diacomatologue<br>Set legand side and kitchis with a scale function

## Zooming

Without clipping (preforms)

t = coord\_carteslan(<br>slim = clif, 1001, yien = c(101, 201) With clipping (removes unseen data points)

t = x5m(1, 100) = y5m(10, 20)

t = acade\_x\_continuous(imits = ci3, 100) =<br>scale\_y\_kehtinuous(imits = ci3, 200)

Rösdie" is a todomark of Kitadio, Inc. + CC 8H SA Kitadio - info@ntudio.com - 844-48-1212+ ntudio.com - Learn more at http://ggaleKLARywme.arg - ggolot2 2.1.0 - Updated 2014-11

## *Questions?*